#### daves computer tips

**Blog** 

# **The Most Comprehensive Guide to Keyboard Shortcuts**

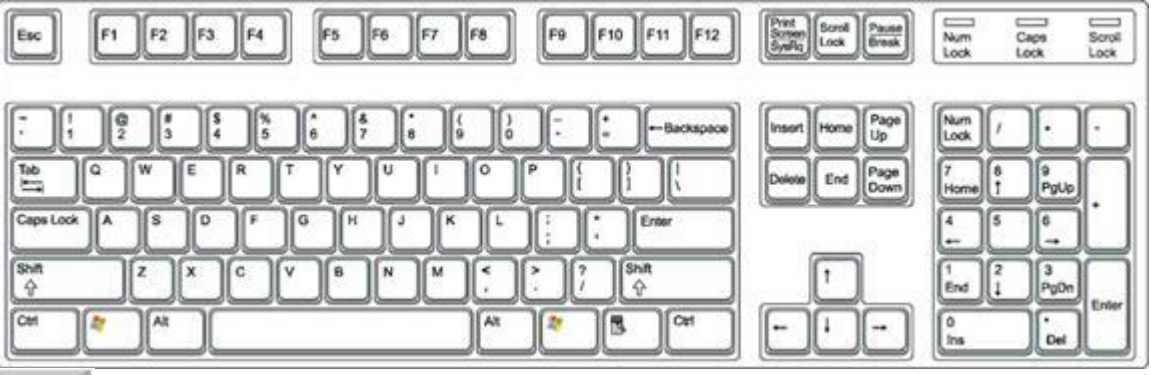

#### Esc

This key pretty much does what it implies. It allows you to escape from something or cancel out something. For example, if you're loading a web page in your browser, tapping the Esc key will stop the page from loading. And here's a little know feature of the Esc key – if for some reason, your Start menu isn't available to you, the keyboard combination of Ctrl + Esc will open it for you. Bet you didn't know that one!

What's up with those funky looking Function keys next to the Esc key anyway? It turns out they're pretty cool keys and they do quite a bit for you if you're like me and don't like to mouse around.

#### F<sub>1</sub>

When you're working in an application, depressing this key will bring up the application's Help menu. If there is no open application, F1 will open Windows Help for you.

#### F<sub>2</sub>

The F2 key is used to rename a selected item or object.

F3 If you press this key it will display the Find: All Files dialog box.

F4 This function key selects the Go To a Different Folder box and moves down the entries in the box (if the toolbar is active in Windows explorer).

F<sub>5</sub>

This key is one of my favorites. Depressing this key refreshes the current window. In Internet Explorer F5 will Refresh the web page.

F<sub>6</sub>

F<sub>8</sub>

F6 moves among panes in Windows Explorer.

F7 If you happen to be in Microsoft Word, depressing this key will start the Spell check operation for you.

This key can be used to start in Safe Mode if depressed during your boot up.

F<sub>9</sub> In Excel, pressing this key will calculate all formulas on a worksheet.

#### F10

## **This key will activate menu bar options. Use right and left arrows to select menus and down arrows to display pull down menus.**

## F11

If you're in Internet Explorer, this key will allow you to toggle between full screen viewing mode and normal viewing mode. Pretty cool, eh?

### F12

If you're using a Mac this key will eject a cd for you.

### Print Screen/SysRq

This key is usually located in the upper right hand corner of your keyboard next to the Scroll Lock and Pause/Break keys. The Print Screen key is very useful. Pressing the Print Screen key causes your computer to send whatever images and text are currently displayed on the screen to be copied. Some programs and Windows use the Print Screen key to obtain Screen Captures. In DOS, pressing this key will cause the computer to send the displayed images on the screen to the printer.

### Tab

The good old Tab key can be used for several things. You can use it to move forward through options in a dialog box, for example. Ctrl + Shift + Tab can be used to move backward through the options as well. Ctrl + Tab allows movement from one open window to the next in an application with more than one window open.

Alt + Tab displays a list of open application windows. Keeping Alt depressed and selecting the Tab key cycles through the list. Releasing selects the highlighted application window.

### Caps Lock

Obviously, this key locks the keyboard in Capitals mode. It does not do the same for numbers though.

## Shift

This key can be used when we want capital letters by depressing it and the letter simultaneously. Also, if you depress the Shift key while inserting a CD-ROM it will bypass the auto play feature. If you use the Shift key and the Delete key together it will permanently delete a selected item. The item will not go to the Recycle Bin. It will instead be permanently deleted.

### $C$ trl

Depressing the Ctrl key while clicking allows multiple selections. Holding the Ctrl key down and pressing other key combinations will initiate quite a few actions. Below are some of the more common one.

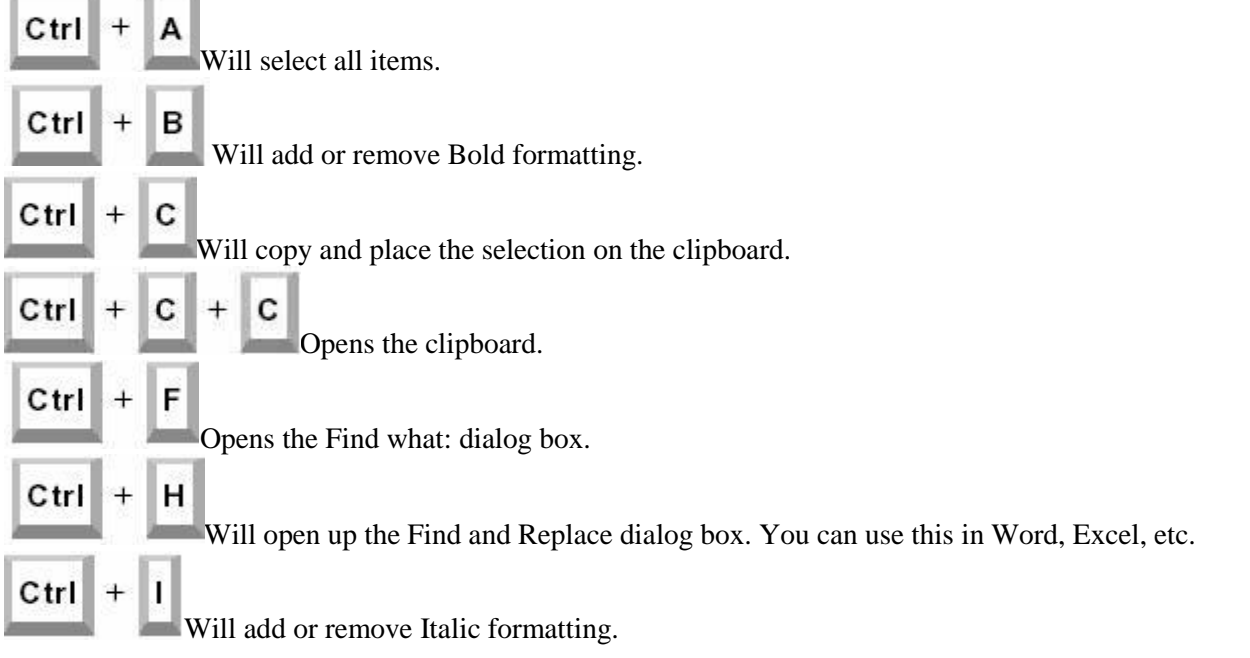

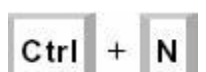

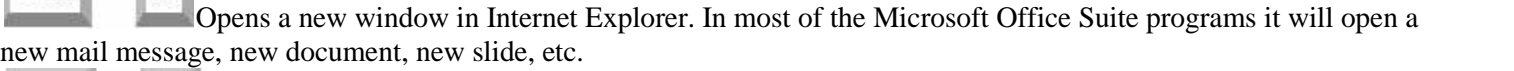

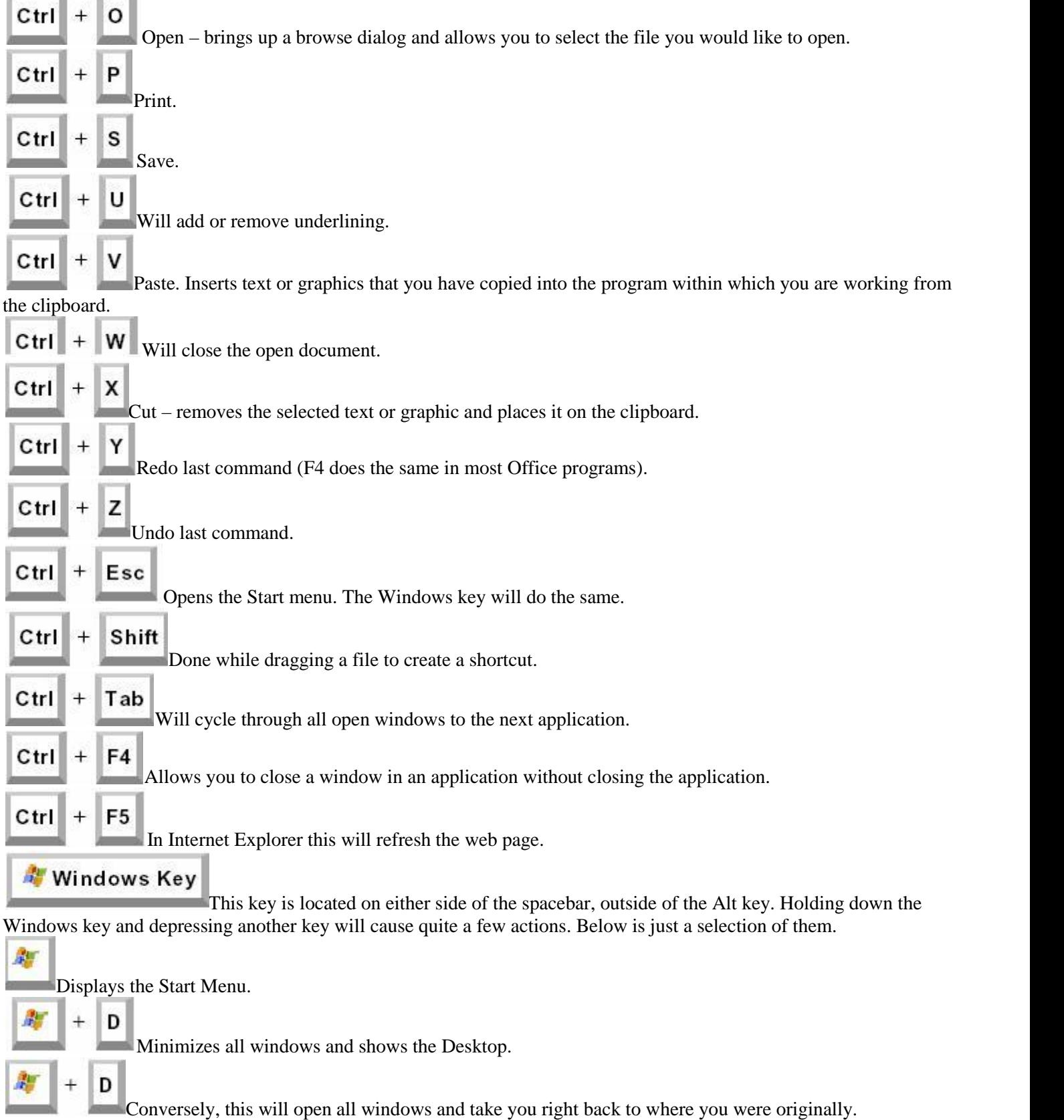

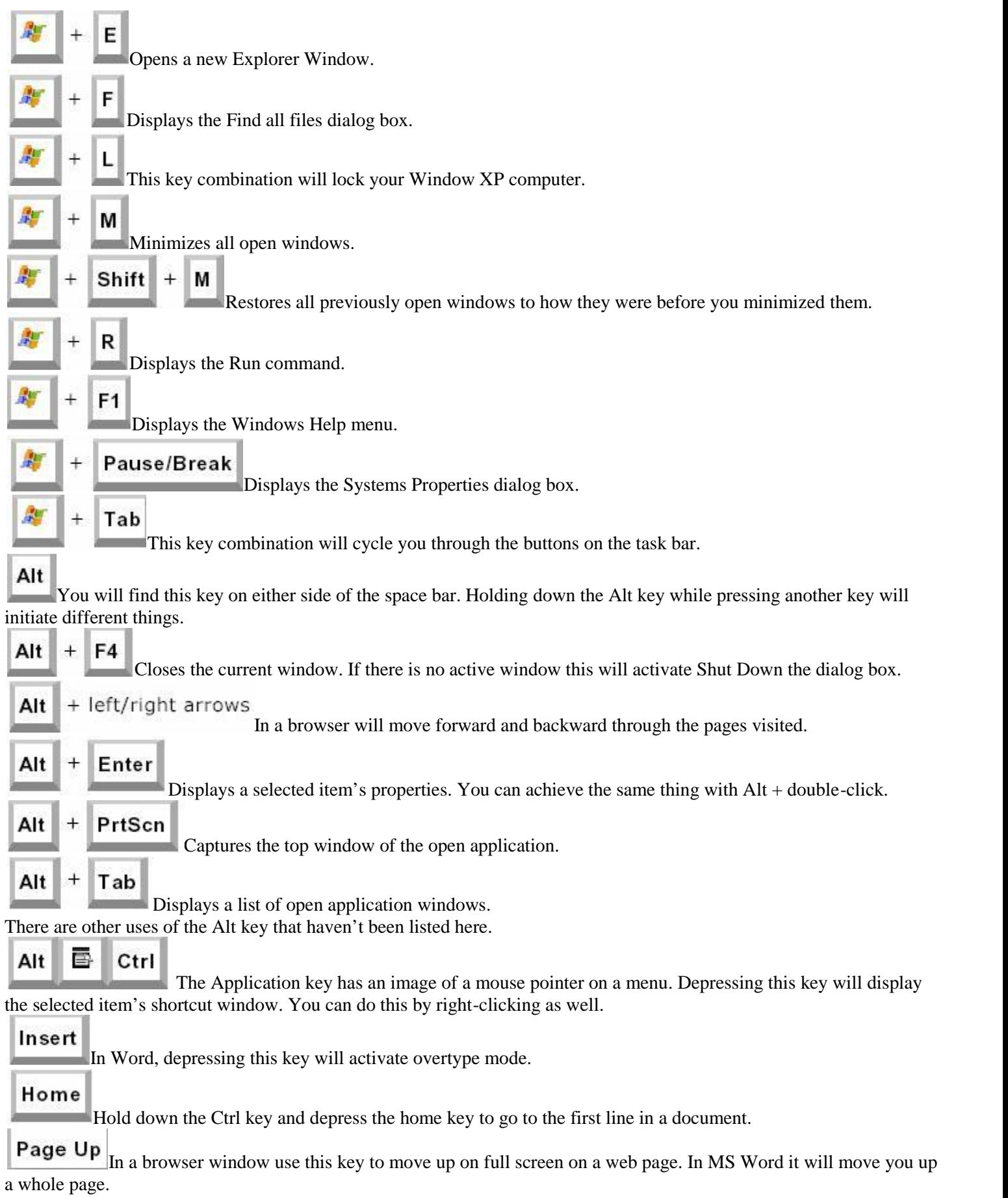

### Delete

When working with text, use this key to delete characters to the right of the insertion point. You can also use this key to delete some files. If you depress Shift + Delete the item is permanently deleted (bypassing the Recycle Bin).

### End

Depress and hold the Ctrl Key as you select the End key to go to the last line of a document.

### Num Lock

If you want to use the numeric keypad on the right end of the keyboard to display numbers, the Num Lock key must be selected.

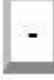

Minus Sign. In Windows Explorer this collapses the current selection.

### +

Plus sign. In Windows Explorer this expands the current selection.

I bet most of you hadn't any idea what you could to with some of these keys. You can print out this list and three-hole

#### **Internet Explorer navigation**

- CTRL+B (Open the Organize Favorites dialog box)
- $CTRL + E$  (Open the Search bar)
- CTRL+F (Start the Find utility)
- CTRL+H (Open the History bar)
- CTRL+I (Open the Favorites bar)
- CTRL+L (Open the Open dialog box)
- CTRL+N (Start another instance of the browser with the same Web address)
- CTRL+O (Open the Open dialog box, the same as CTRL+L)
- CTRL+P (Open the Print dialog box)
- CTRL+R (Update the current Web page)
- CTRL+W (Close the current window)

#### **Windows Explorer Keyboard Shortcuts**

- END (Display the bottom of the active window)
- HOME (Display the top of the active window)
- NUM LOCK+\* (Display all of the subfolders that are under the selected folder)
- NUM LOCK++ (Display the contents of the selected folder)
- NUM LOCK $+$  (Collapse the selected folder)
- LEFT ARROW (Collapse the current selection if it is expanded, or select the parent folder)
- RIGHT ARROW (Display the current selection if it is collapsed, or select the first subfolder)

#### **Win 8 Keyboard Shortcuts**

Windows key Switch between Start Screen and Desktop or between Start Screen and most recent App

Windows key  $+ B$  Selects the first item in the Desktop Notification Area – Arrow keys cycle through the items – Enter opens

- Windows key  $+ C$  Access the charms bar
- Windows  $key + D$  Show/Hide Desktop
- Windows  $key + E$  Open the File Explorer to Computer
- Windows  $key + F$  Access the Files Search screen
- Windows  $key + H$  Access the Share charm
- Windows  $key + I$  Access the Settings charm
- Windows  $key + K$  Access the Devices charm
- Windows  $key + L$  Lock computer
- Windows  $key + M$  Minimize all

Windows  $key + O$  Lock screen orientation on tablets and portable devices only Windows  $key + P$  Access the Second Screen bar Windows key  $+$  Q Access the Apps Search screen Windows key  $+ R$  Open the Run dialog box Windows  $key + T$  Cycle through the openitems on the Taskbar Windows  $key + U$  Open Ease of Access Center Windows  $key + V$  View all active Toasts/Notifications Windows  $key + W$  Access the Settings Search screen Windows key  $+ X$  Access the Windows Tools Menu or "Geek Menu" Windows key  $+Z$  Opens the App Bar Windows key + 1-10 Launch a program pinned to the Desktop Taskbar.  $1 = 1$ st program, etc Windows key + Up Arrow Maximize current window Windows key  $+$  Up Arrow Windows key + Down Arrow Minimize/restore current window Windows  $key + Left Arrow$  Tile window on the left side of the screen Windows  $key + Right Arrow$  Tile window on the right side of the screen Windows key + Home Minimize all but the current window Windows key + Tab Access the Program Switcher – Each press toggles through all open programs and Windows 8 Apps Windows key  $+$  PrtScn Takes a screenshot of the screen and saves it in the Pictures folder Windows  $key + Pause/Break$  Open the System window Windows key + Enter Launch Narrator Windows key  $+$ . Move the screen split to the right and left Windows  $key + Shift + M$  Restore all minimized windows Windows key  $+$  Shift  $+$  V  $-$  View all active Toasts/Notifications in reverse order Windows key  $+$  Shift  $+$  Up Arrow Extend current window from the top to the bottom of the screen Windows key  $+$  Shift  $+$  Left/Right Move the current window from one monitor to the next Windows key  $+$  Shift  $+$ . Move the screen split to the left or right Windows key  $+$  Shift  $+$  1-10 Launch a new instance of a program pinned to the Taskbar. 1 is 1st program, etc Windows key  $+$  Ctrl  $+$  B Access the program displaying a message in the Notification Area Windows key  $+$  Ctrl  $+$  FOpen Find Computers dialog box Windows key + Ctrl + 1-10 Access the last active instance of a program pinned to the Taskba. 1 = 1st program, etc Windows key + Alt + 1-10 Access the Jump List of a program pinned to the Taskbar.  $1 = 1$ st program